# 单轴数码管控制器使用说明书

一、系统特点

## ◆主要工作模式有 2 种:可编程自动控制模式和手动控制模式;

- ◆自动模式:可存储 15 个工程(每个工程可设定 1-15 段运行);
- ◆可以实现单步走功能;
- ◆手动模式:可以实现手动控制电机正反转(可分别手动控制 3 个电机); 手动模式中每轴可以实现自动往返功能;点动控制功能;
- ◆1 路串口:可以连接电脑进行控制。开放上位机源代码和通信协议。
- ◆输入点: 8 路光耦隔离输入(24V 地有效) 【用 YL1-YL8 表示】 可外接机械开关、NPN 常开型光电开关、接近开关来控制电机;
- ◆输出点:5 路 0C 输出(每路电流 0.5A) 可外接(24V)继电器、LED 指示灯; 【用 out1—out5 表示】,输出 24V 低电平。

#### 二、按键操作说明(在设置每个参数的操作界面中)

按 SET 键使高亮的那一位移动; 按 ENT 键表示进入下一个步骤,并保存; 按 < 大保存退回上一步; 【以下用 LFT 表示左键】 按上下键调整高亮的那一位数值大小; 按 SET+LFT 键,保存并退出参数设置界面。

## 三、操作方法

《一》控制器上电,开机界面上排显示 **HELLO,**下排显示 **HY**。如图 **<sup>1</sup>**:

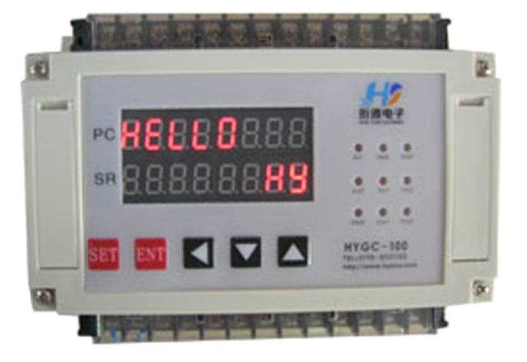

图 1

《二》在主界面长按 **ENT** 键进入**"**手动模式选择界面**"**。如图 **2**:

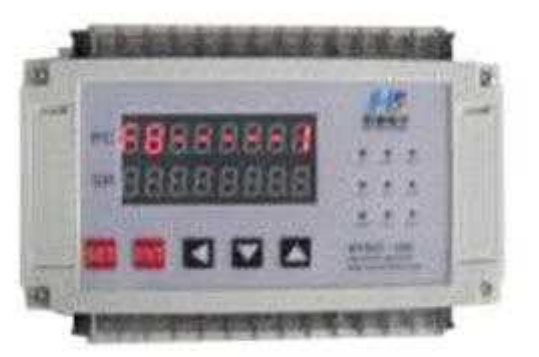

显示 **F8- - - - - - - -**1\2\3, (1.表示 X 轴 2.表示 Y 轴 3.表示 Z 轴) 按"上下键",分别选择 X/Y/Z 模式。 按"LFT 键", 返回到开机主界面。

《三》在手动模式选择界面,长按"ENT 键"进入手动测试界面,如图 3:

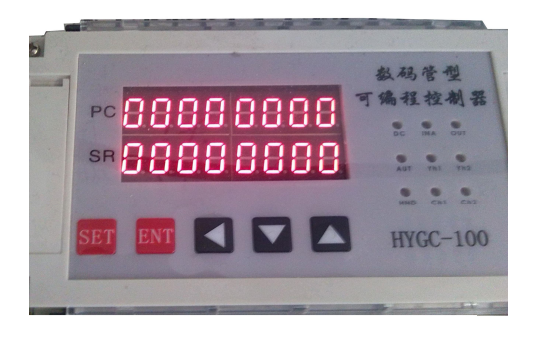

图 3

1、按"SET"键进入"测试参数设置": 设定对应这个轴的基本参数;

2、按"LFT"键返回到手动模式选择界面。

3、按"ENT"键停止电机运行。

4、按"向上","向下"键按设定距离和速度进行正转和反转。

(可以外接按键 **YL4** 代替向上键,**YL5** 代替向下键,**YL3** 停止)

#### 手动模式下特殊功能:

①自动往返功能 (YL1 和 YL2 两个限位, YL3 停止) YL1 启动,电机进行反转,碰到 YL2 电机进行正转,返回过程中碰到 YL1,电机又进行反转。如此反复循环,当获得 YL3 时电机停止转动。 注: Y1 信号要先触发, 然后再触发 Y2 信号才有效。

②点动功能

YL6 一直按下,电机按设定速度和方向一直正转; 松开电机停止。 YL7 一直按下,电机按设定速度和方向一直反转; 松开电机停止。

## 代码(测试参数设置)

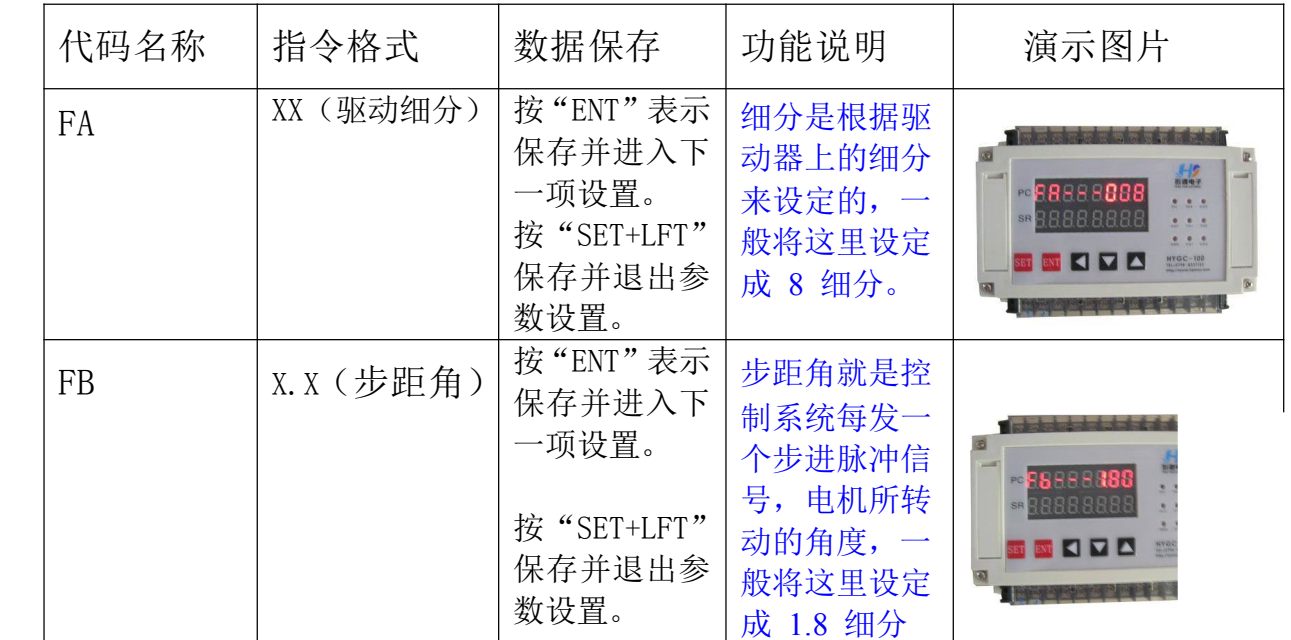

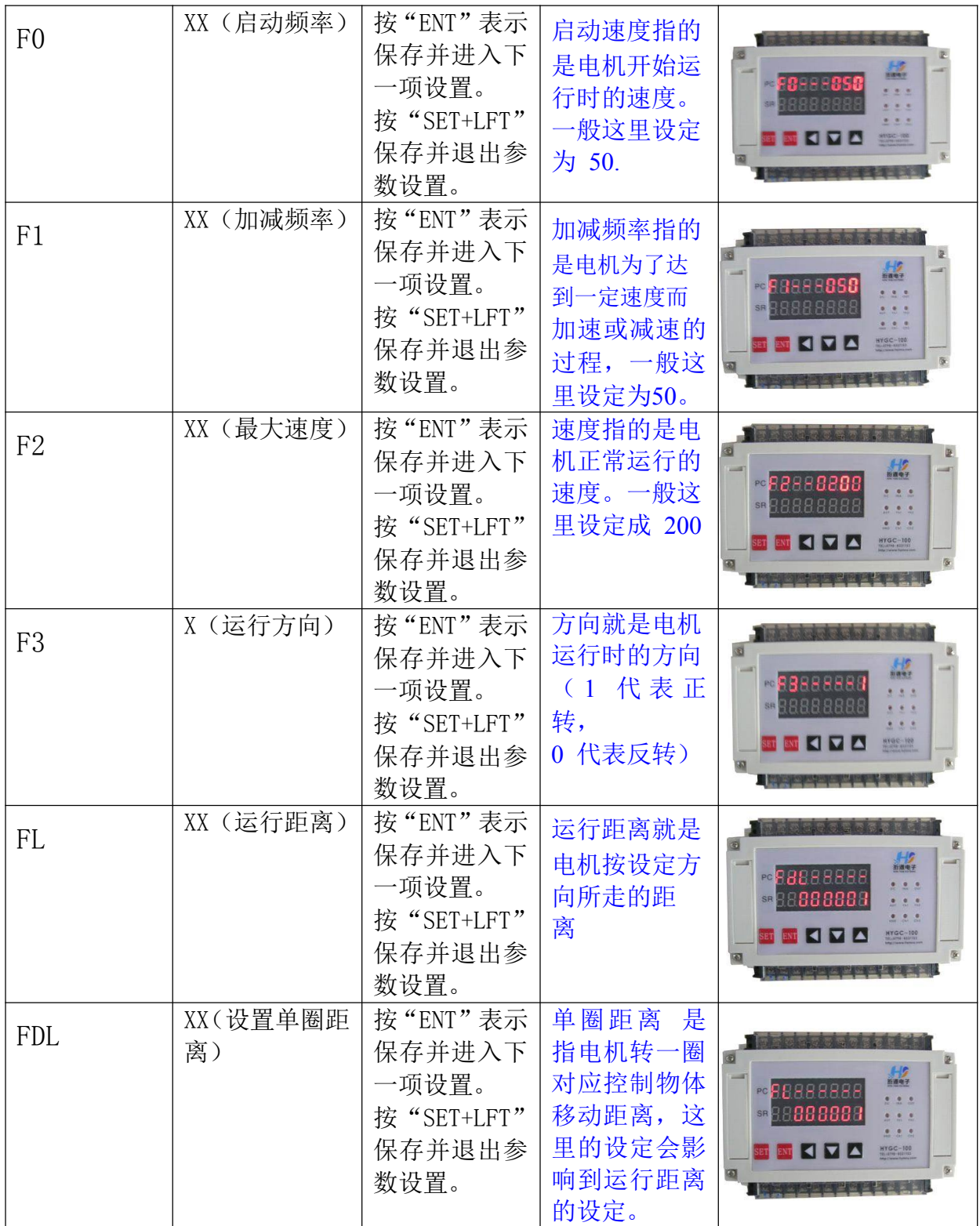

## 在开机主界面下:长按 **SET** 键进入**"**工程选择界面**"**

《1: FF---1 (工程号) "1-F"为 1-15 个相对应的工程。 按"SET"键 1s 左右进入工程参数设置,按 LFT 键返回开机主界面。 按"ENT"键,启动工程并进入运行界面。 在运行界面下, 按"LFT"键, 停止工程, 并退出工程运行界面。 (也可以外接按键 **YL1** 代替"**ENT** 键",**YL2** 代替"**LFT** 键")

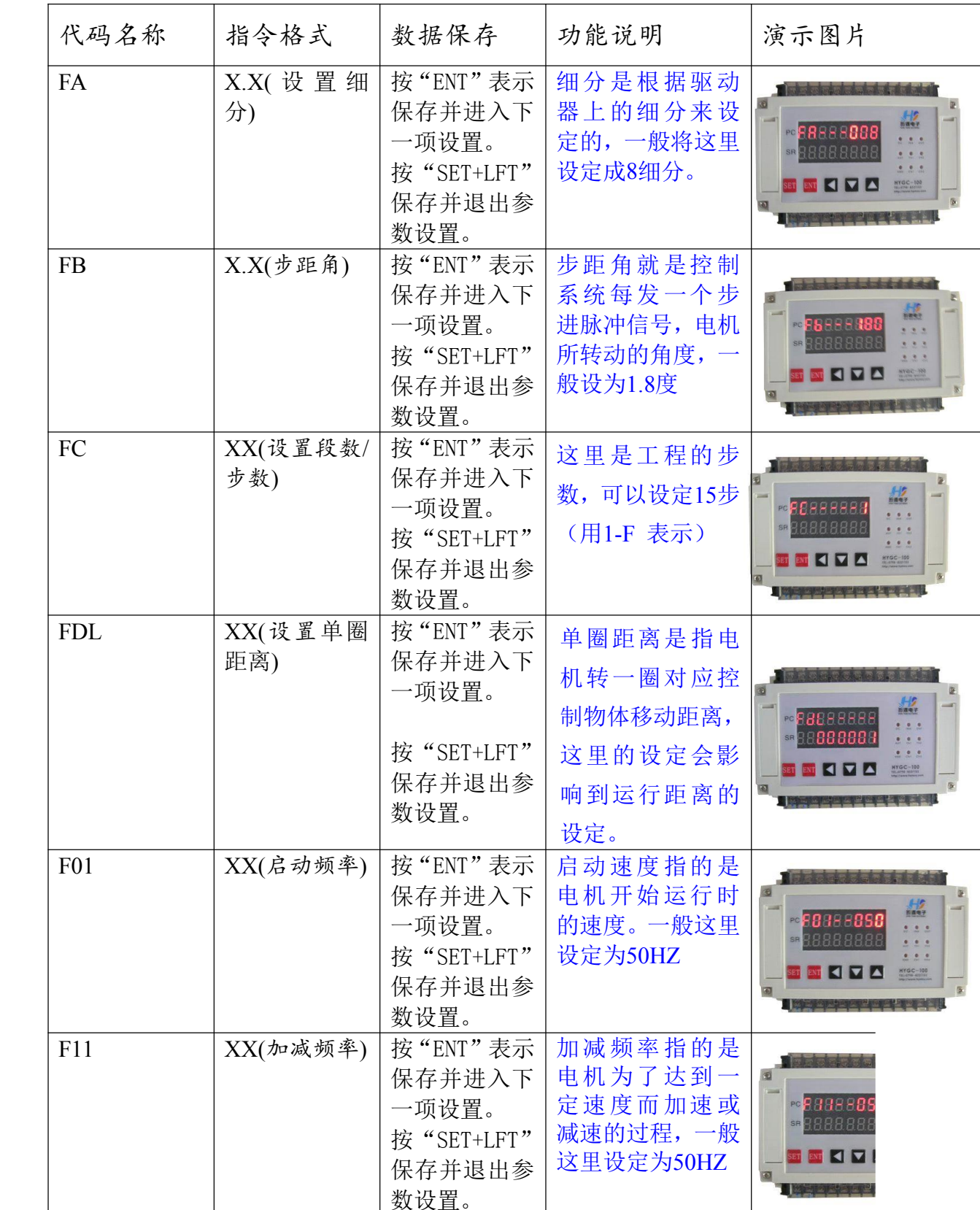

## 代码(工程的每段参数设置)

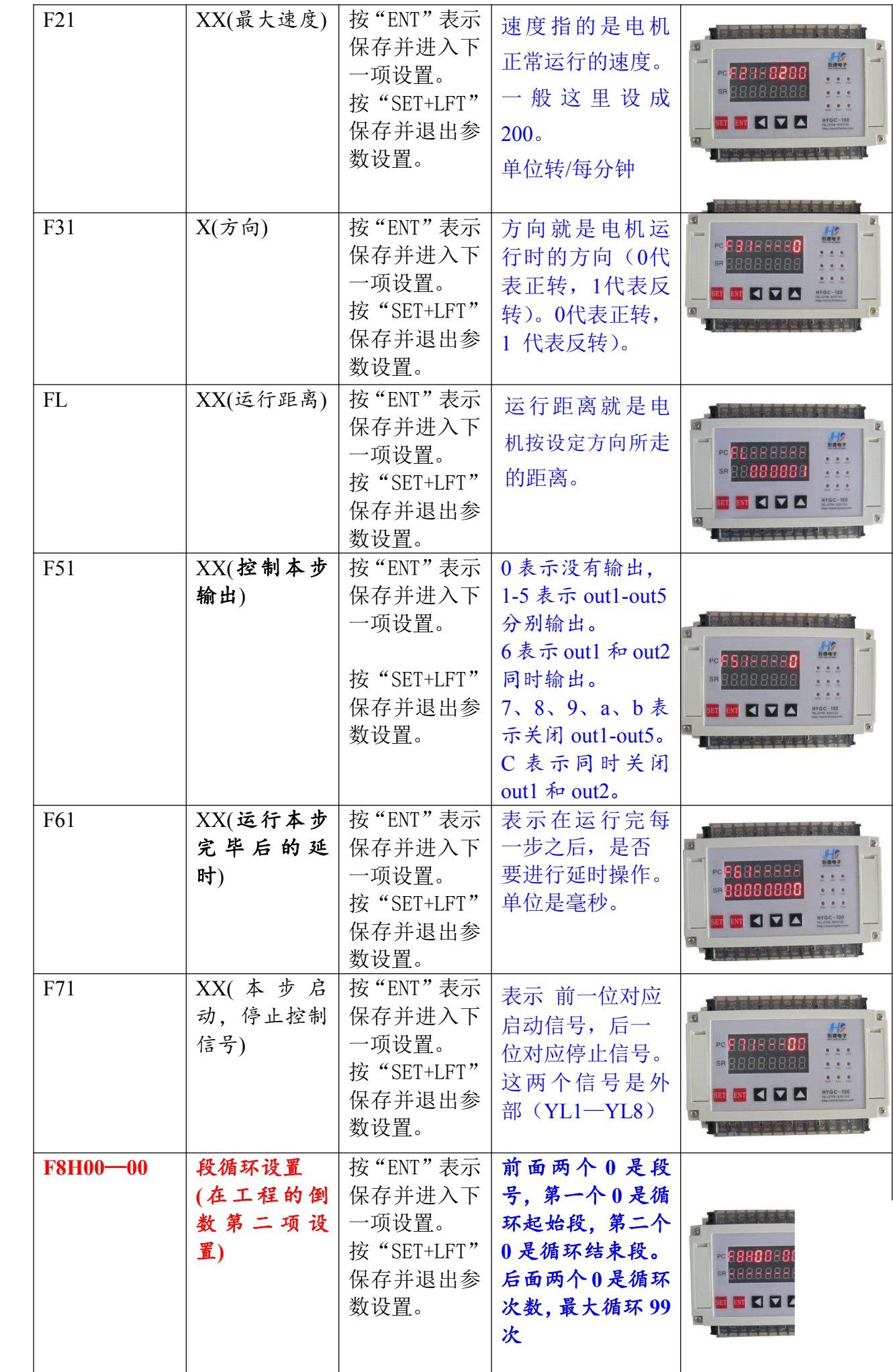

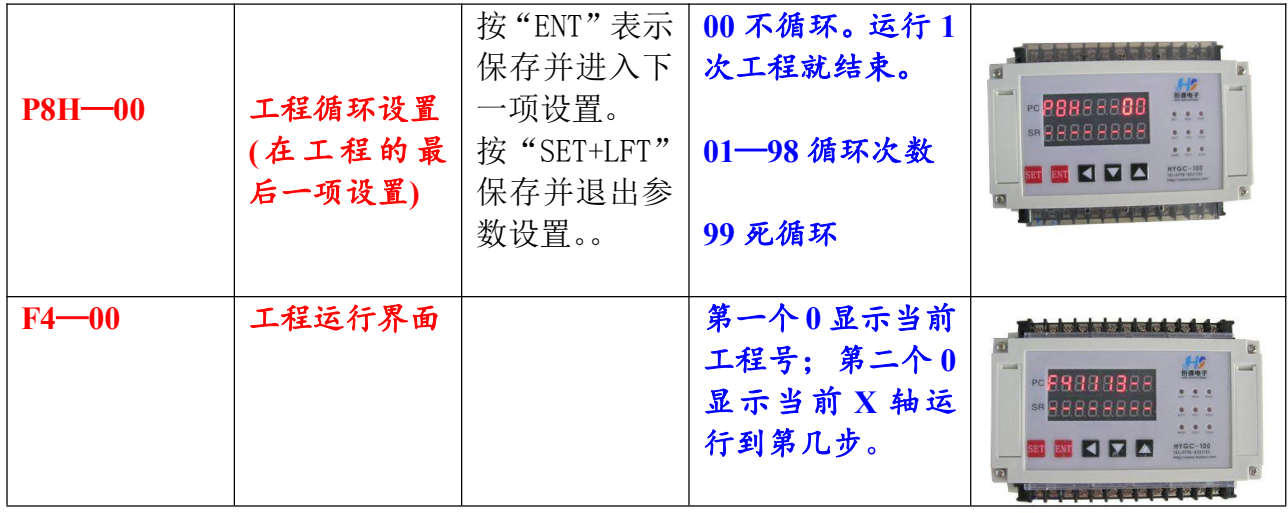

## 下面将工程从第 **1** 段——第 **15** 段的参数都列出来:

第一段(如上表所示) X 轴参数设置: 《 $2:FA---XXX$  (驱动细分) 《3: FB--- x. xx (步距角) 《4:FC- - - xx (设置段数/步数) 《5:FdL- - - xx (设置单圈距离:即电机转一圈对应控制物体移动距离) 《6:F01- -xxx(启动频率)单位 HZ 《6:F11- -xxx(加减频率)单位 HZ 《6:F21- -xxx(最高速) 单位 RPM 《6:F31---xx (方向) 《6:FL ---xxx(运行距离) 运行距离/单圈距离=圈数 《6:F51---xx(控制输出) 0 表示没有输出,1--5 表示 OUT1--OUT5 输出, 6 表示 OUT1、OUT2 同时输出。 7、8、9、a、b 表示关闭 out1—out5。 C 表示同时输出 out1—out2。  $\langle 6:$  F61----xxxxxxxx (运行完毕后的延时), 单位是 ms 《6:F71- - -xx (该段启动,停止控制信号,前一位对应启动,后一位对应停止) 0 为没有控制信号 1--8 表示 YL1--YL8 控制。 第二段 X 轴参数设置: 《6:F02---xxx(启动频率) 《6: F12---xxx (加减频率) 《6:F22---xxx(最高速) 《6: F32---x (方向)

- 《6:FL - -xx(运行距离)
- 《6:F52- -x (控制输出)
- 《6: F62- - xxxxxxxx (运行完毕后的延时)

《6:F72- - -xx(该段启动,停止控制信号,前一位对应启动,后一位对应停止)

# 第 15 段 X 轴参数设置: 《6: F0F-- $xxxx$  (启动频率) 《6:F1F- -xxx(加减频率) 《6:F2F- xxx(最高速) 《6: F3F---x (方向) 《6:FL - - -xx(运行距离) 《6:F5F- - -x(控制输出)  $(6:$  F6F----  $xxxxxx$  (运行完毕后的延时) 《6:F7F- - -xx(该段启动,停止控制信号,前一位对应启动,后一位对应停止)

四、接线说明

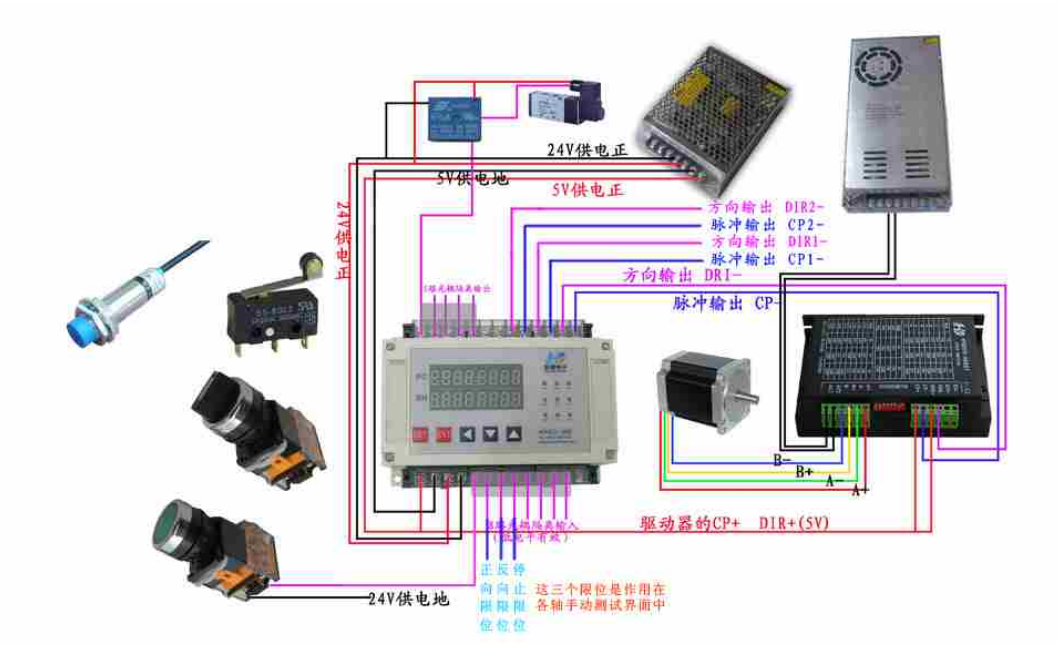

电源说明: 本控制器工作供电为 **5v** 电源。(可提供步进电机工作的脉冲输出和 方向输出) 本控制输入输出工作供电为 **24v**。(若不需要输入输出部分的功能, 可以不用接 **24v** 供电) 驱动器供电电源视电机大小而定,一般使用 **24v** 到 **60v** 的直流电源。

串口线连接:有 **<sup>3</sup>** 根不同颜色的线**(**黄线,红线,黑线; 或者黄线,粉线,黑线**)** 黄线**-------------**对应接控制器的 **TX** 端 红线**/**粉线**------**对应接控制器的 **RX** 端 黑线**-------------**对应接控制器 **5V** 负端

感谢您对我们产品的支持与信赖,如过您对我们的产品有什么建议或有疑问的,请 登录我们的网站 www.hymcu.com 或论坛 bbs.hymcu.com 提出,也可以拨打我们的电话: 0798-8331153.手机:13320088060 谢谢。